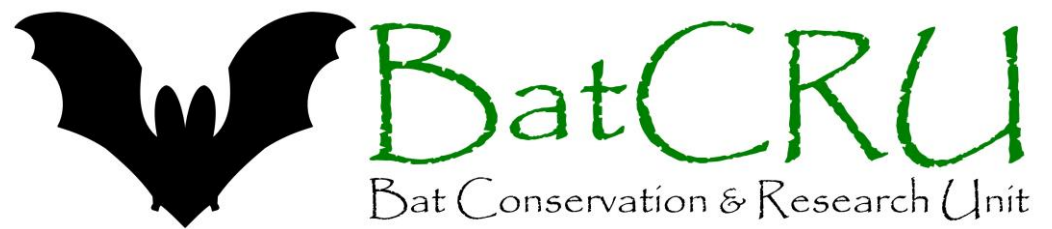

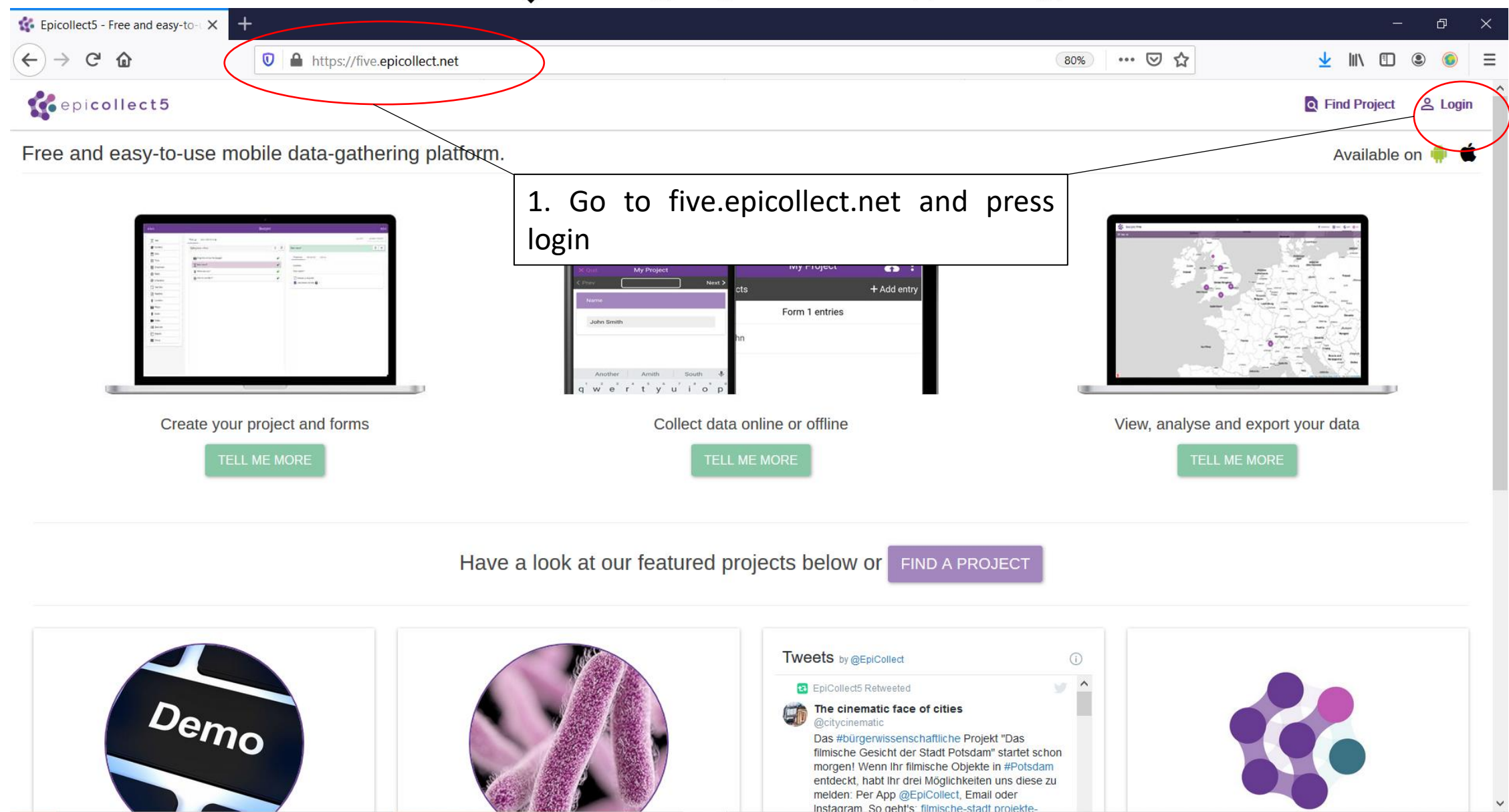

**CONTRACTOR** 

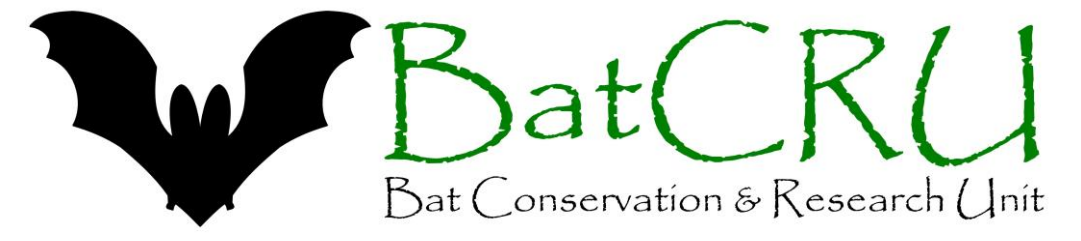

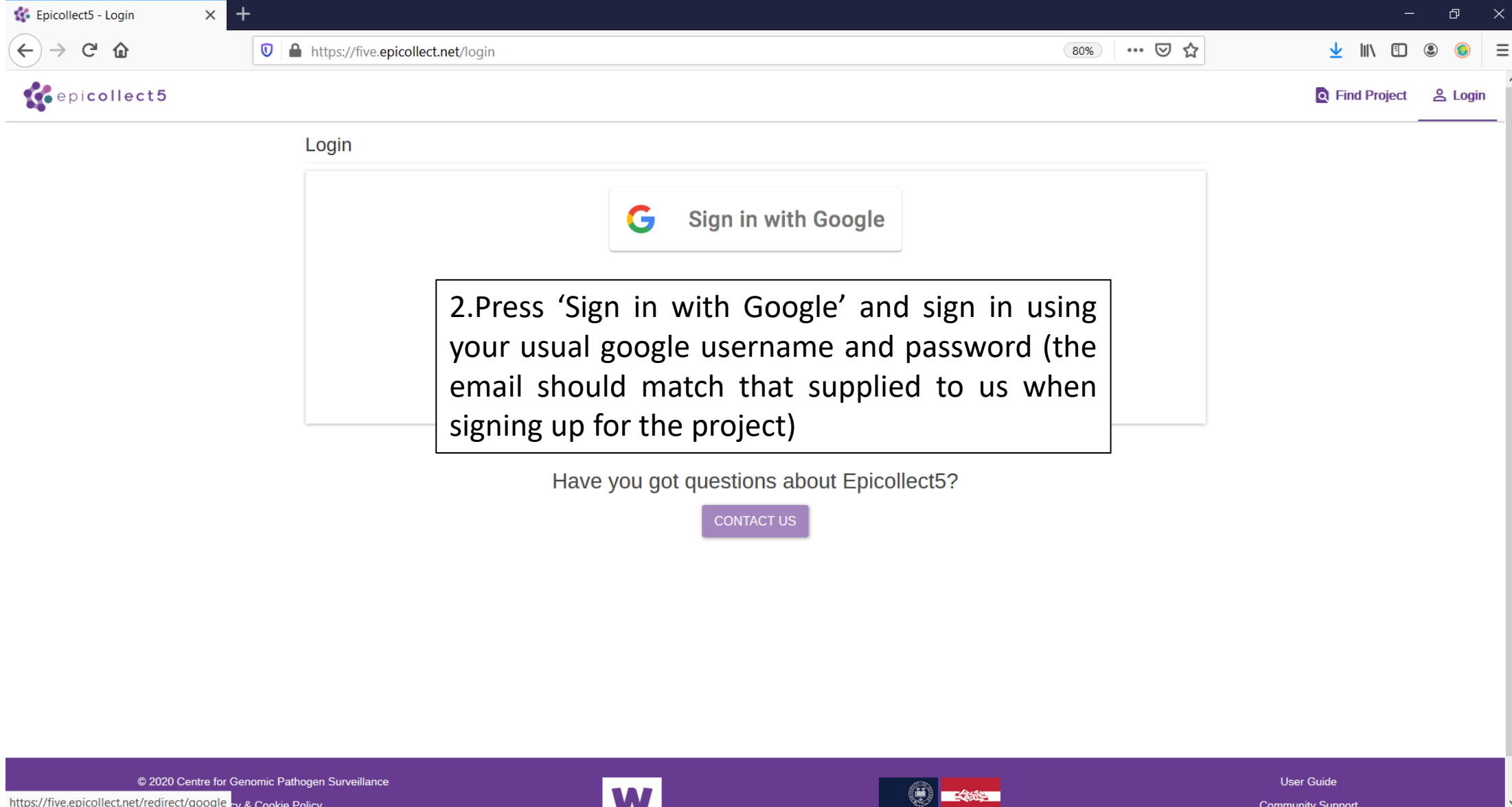

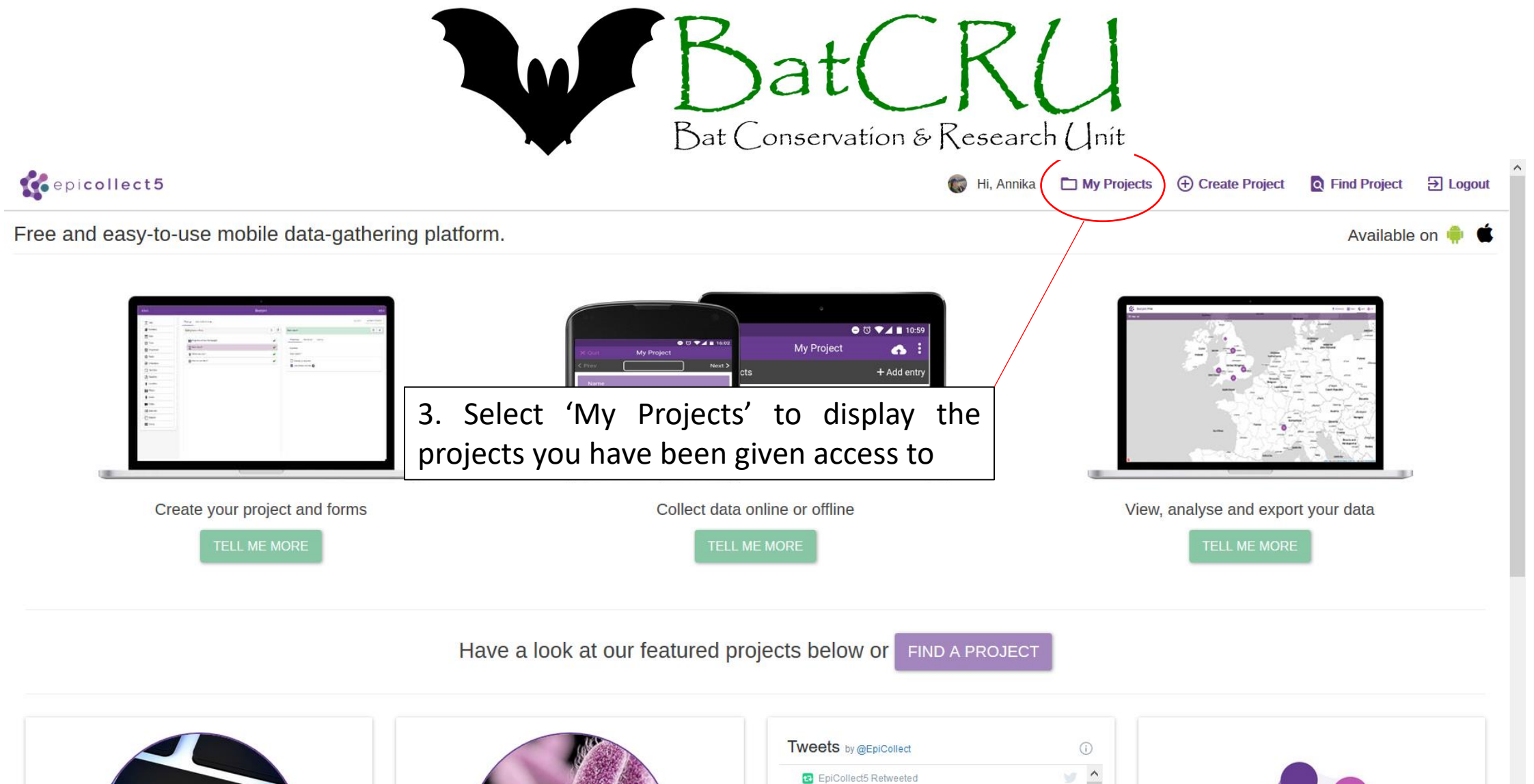

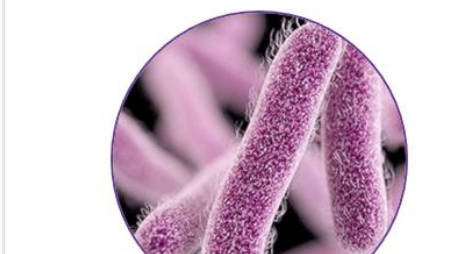

 $D_{\mathbf{\scriptstyle \mathsf{C}}\mathbf{\scriptstyle \mathsf{P}}\mathbf{\scriptstyle \mathsf{P}}\mathbf{\scriptstyle \mathsf{O}}}$ 

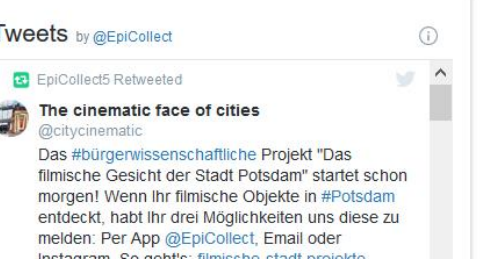

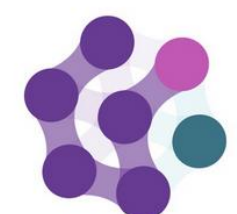

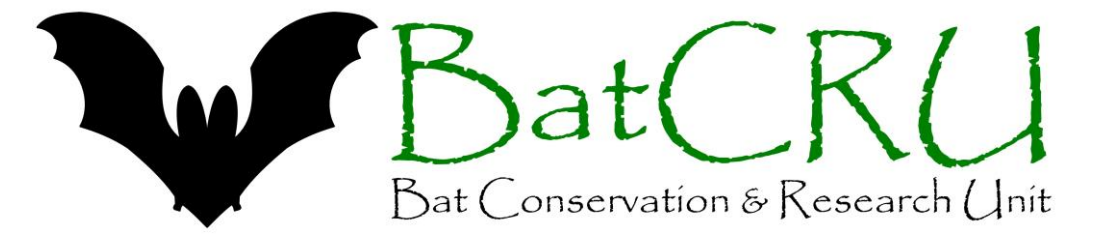

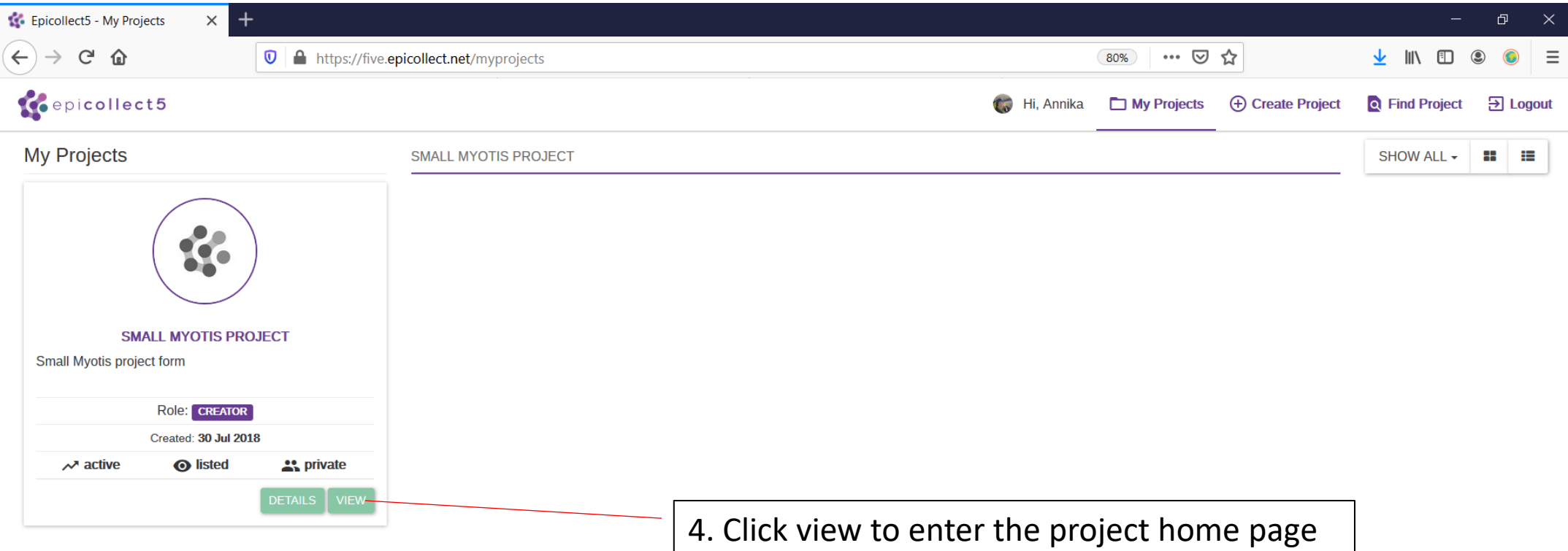

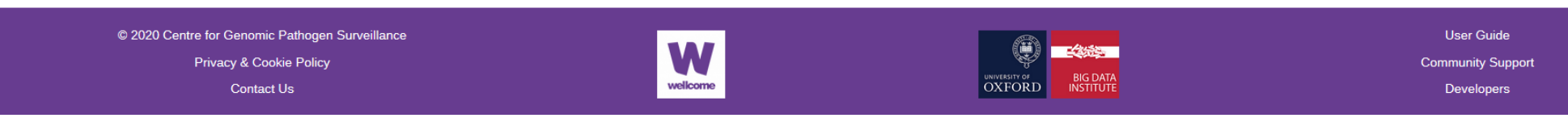

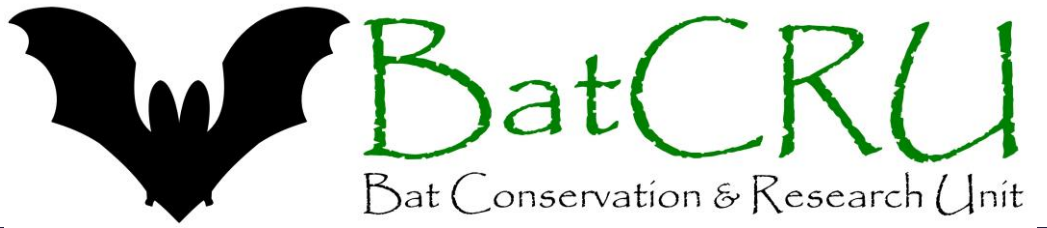

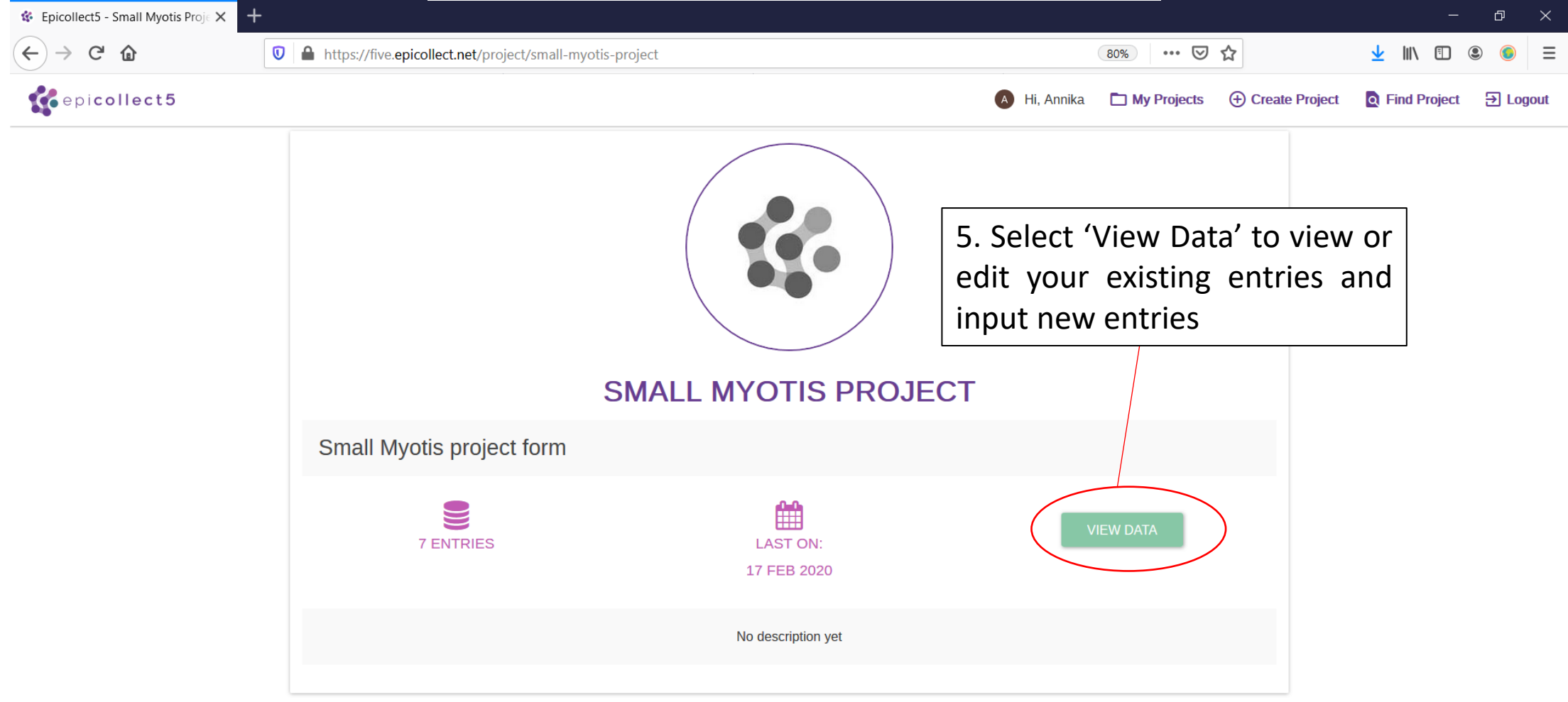

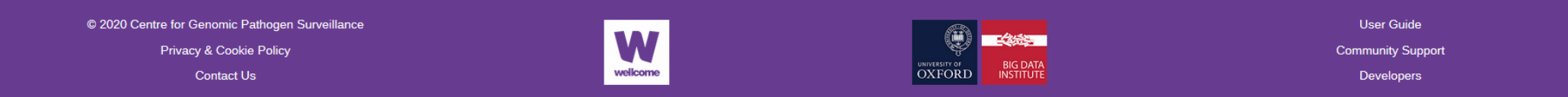

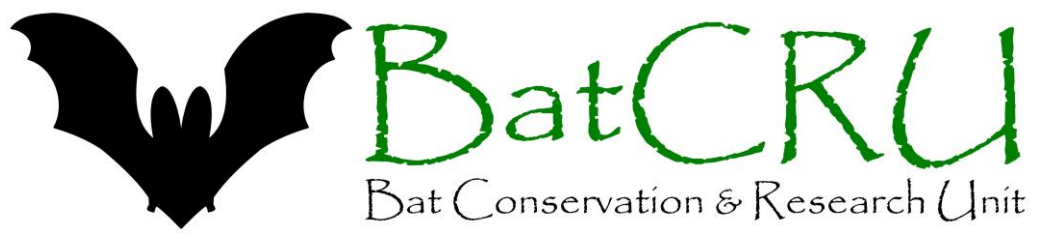

- The data entry is hierarchical, with a Parent form and child form, but there are also branches which are sideways movements for additional information.
- The Parent form contains the basic site information, including the habitat data. This form only needs to be completed once.
- Within the parent form there are two branches, 'Trap type and location' and 'Survey specifics'.
	- Each of these branches can be completed as many times as needed for a single parent location. i.e. every time you visit that location you need to complete a 'Survey specifics' branch to enter the date, weather conditions and timings of the survey.
	- The 'Trap types and location' should be completed once for each trap set up, i.e. if you set three traps up you should complete the branch 3 times to enter the details of each trap individually. If you use the same trap types and locations on any visit to the same location you don't need to complete this branch for each visit, but if you use different trap locations/types each time the branch should be completed for each of these.

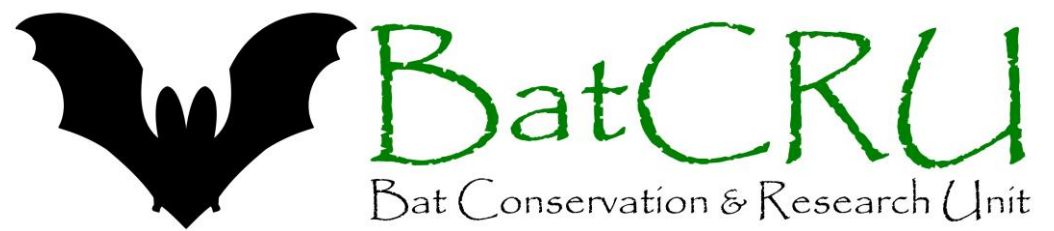

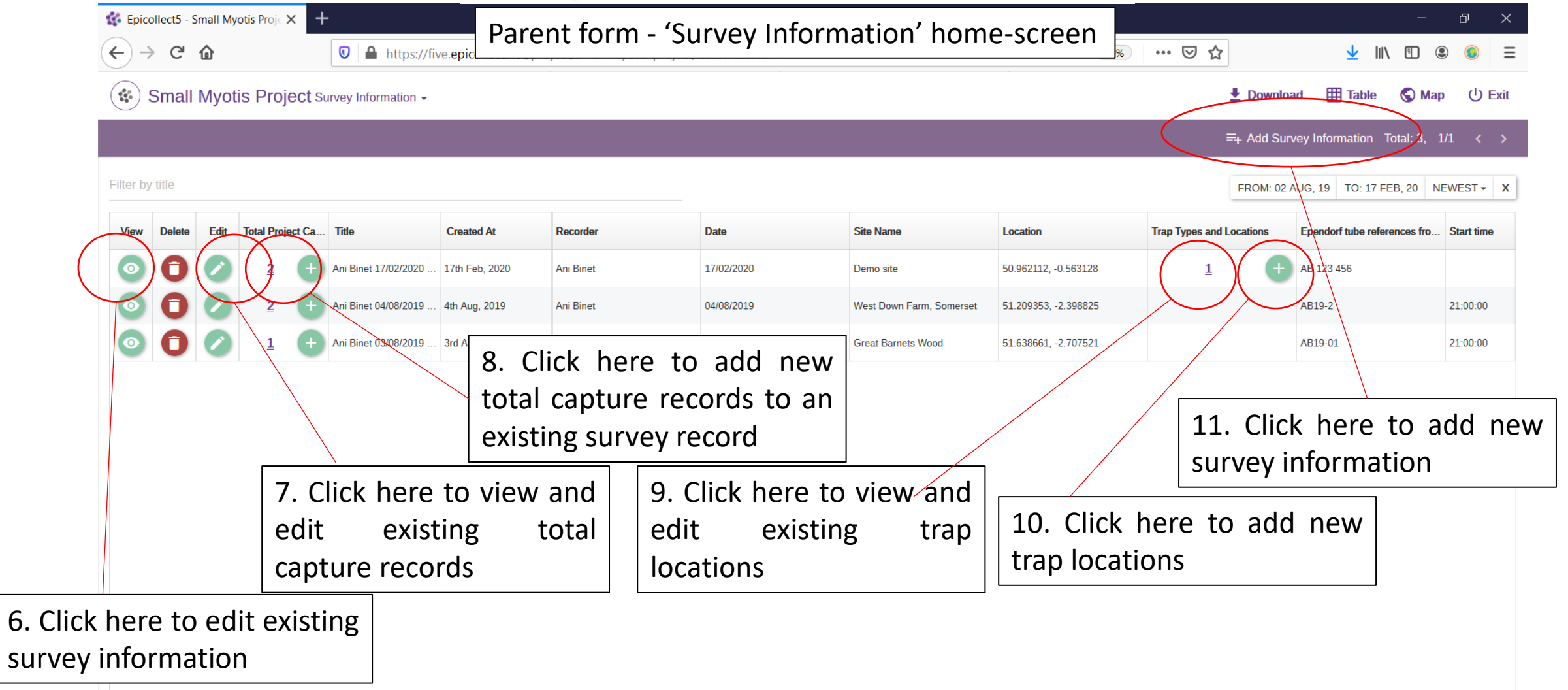

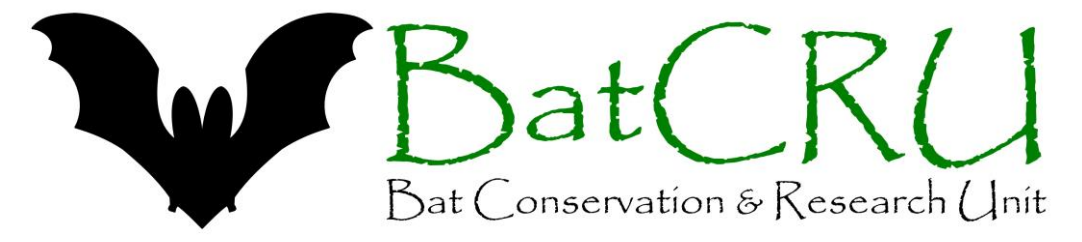

## $\left( \cdot, \cdot \right)$ Small Myotis Project Survey Information -

## $\big\{\mathbf{+}\}$  Download 田 Table **O** Map  $(1)$  Exit

 $\equiv_+$  Add Survey Information Total: 254, 1/6  $\langle \rangle$ 

Filter by title

FROM: 02 AUG, 19 | TO: 08 APR, 20 | NEWEST - | X

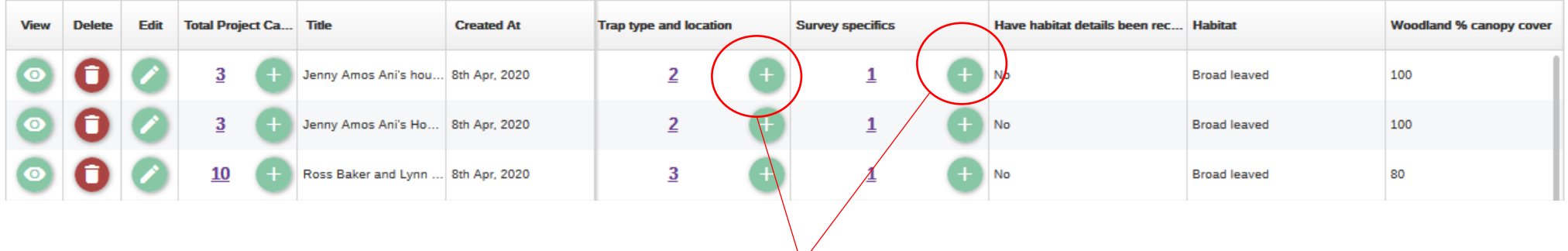

12. The same habitat form can be used for multiple surveys at the same site. If you want to add extra trap locations, or survey specifics when you have returned to a previously surveyed site you can add these by going directly into the branched forms by pressing the + to enter a new record, completing the fields and then saving to return to the main screen

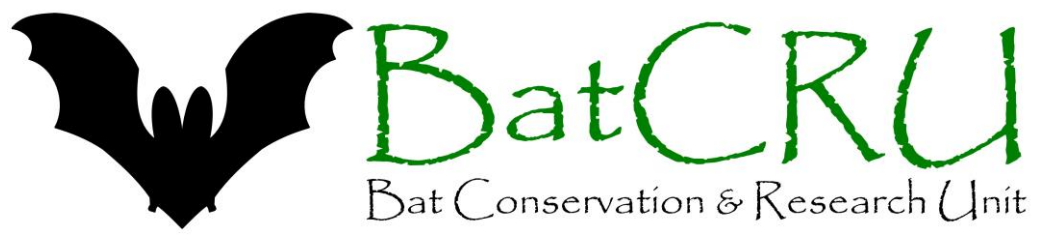

- The child form is for entering the details of bats captured. For trapping carried out under the Small Myotis Project licence the child form needs to be completed for every bat captured.
- Within the child form there is a branch for the specific details required to be taken for any small myotis (WAB) captured. This branch should be completed for every WAB, but can be skipped for other species.

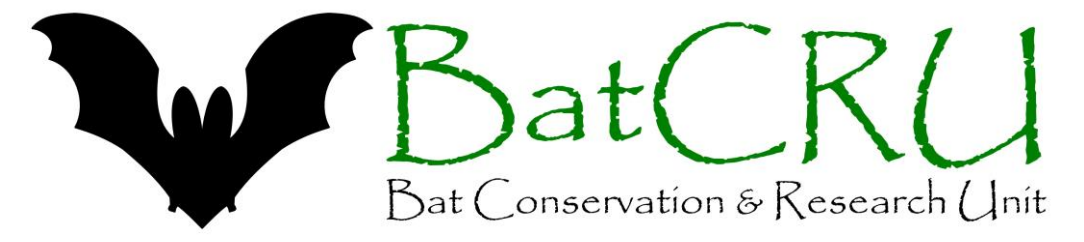

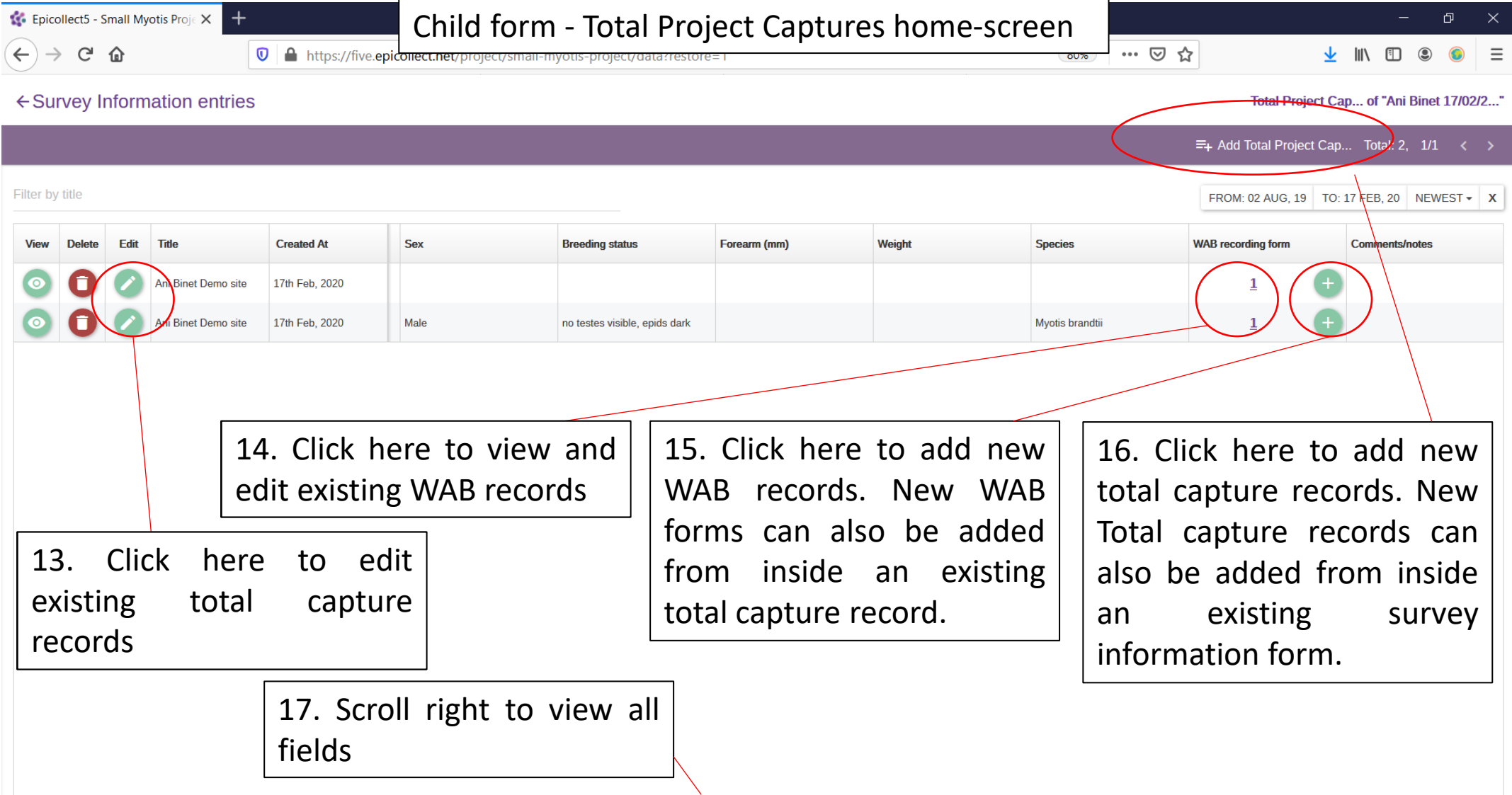

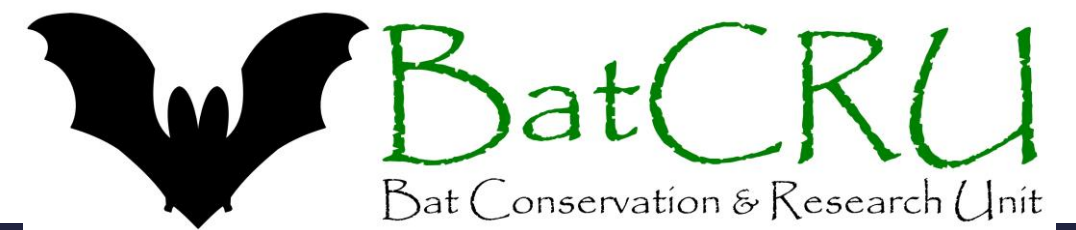

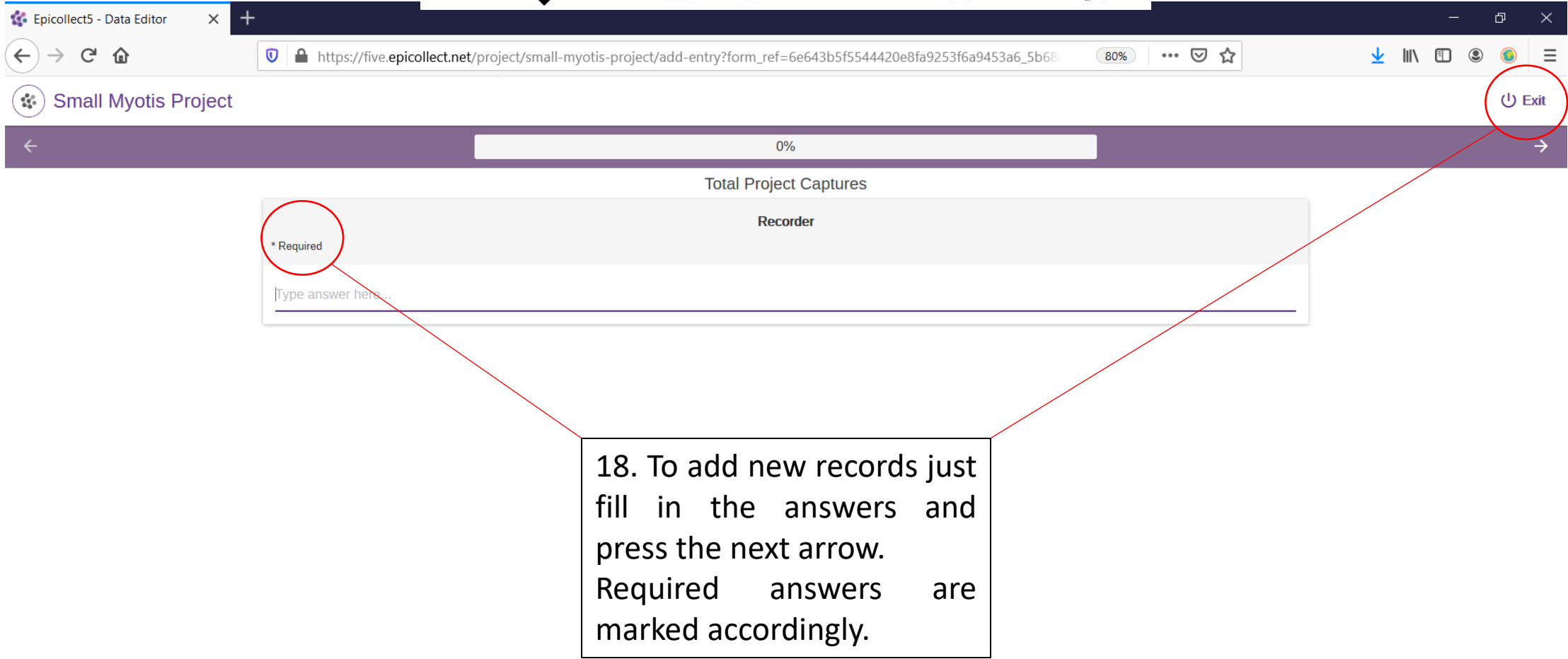

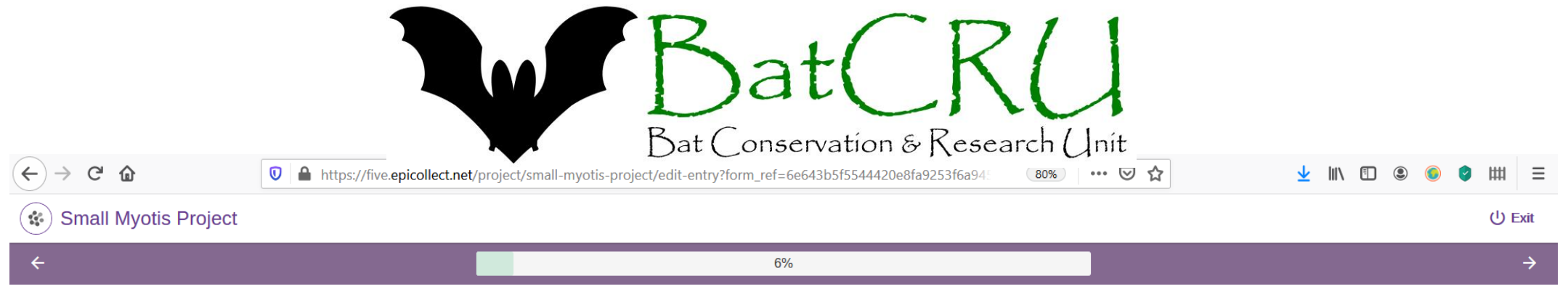

Total Project Captures - WAB recording form

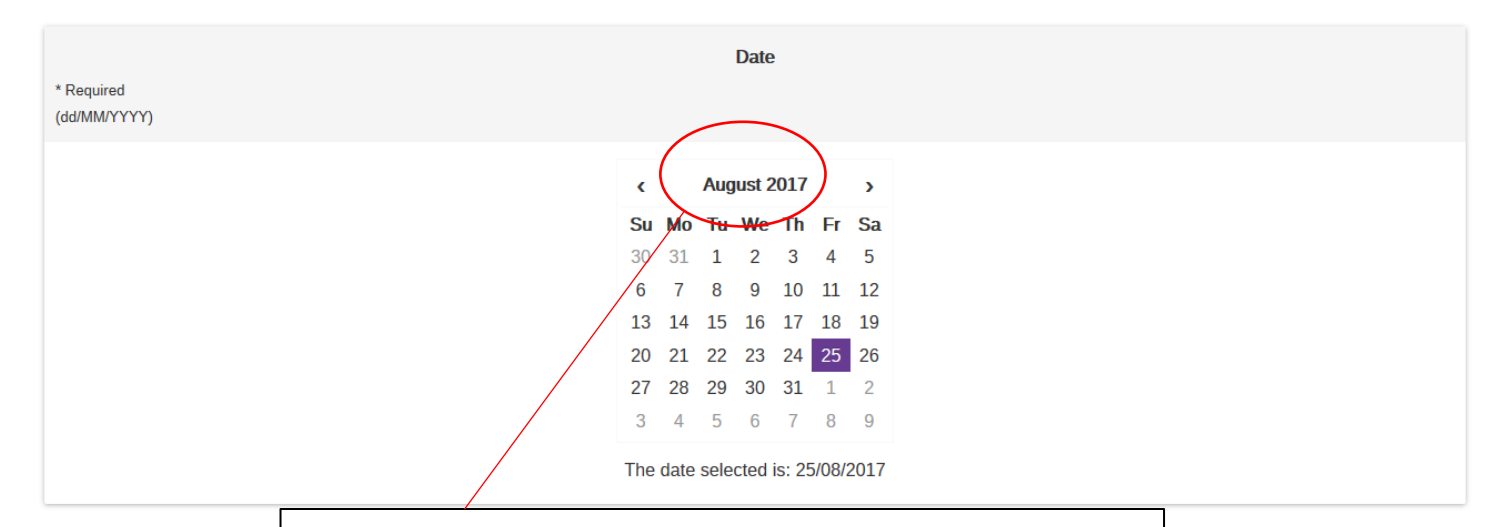

19. To jump to a new year select here and a list of years will be shown, select the year you want and a list of months will then be shown, choose the required month and then the required date

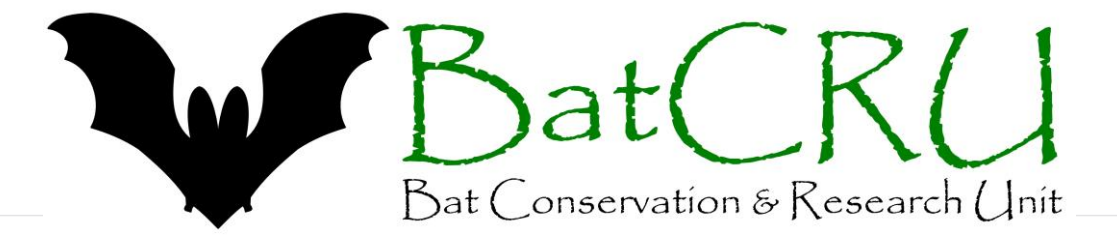

U Exit

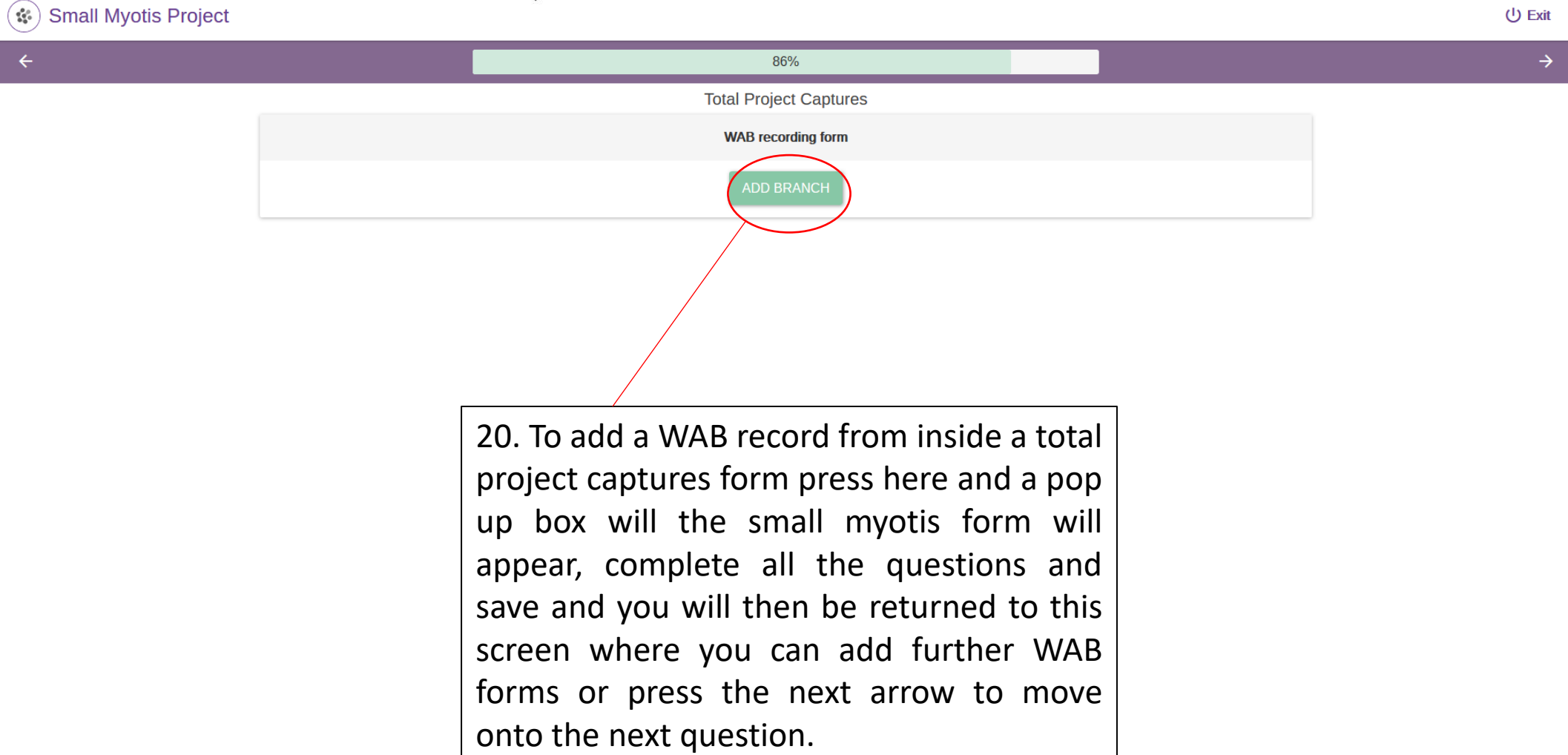

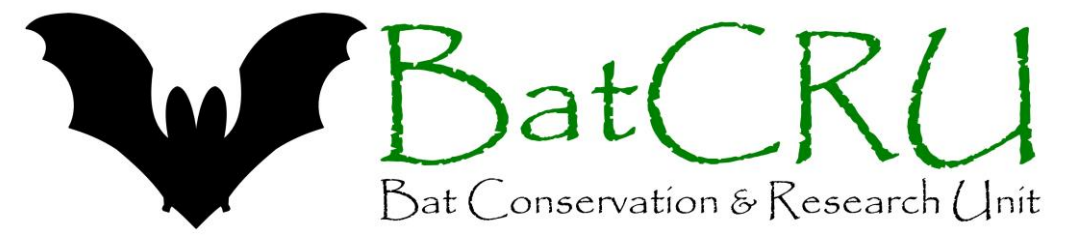

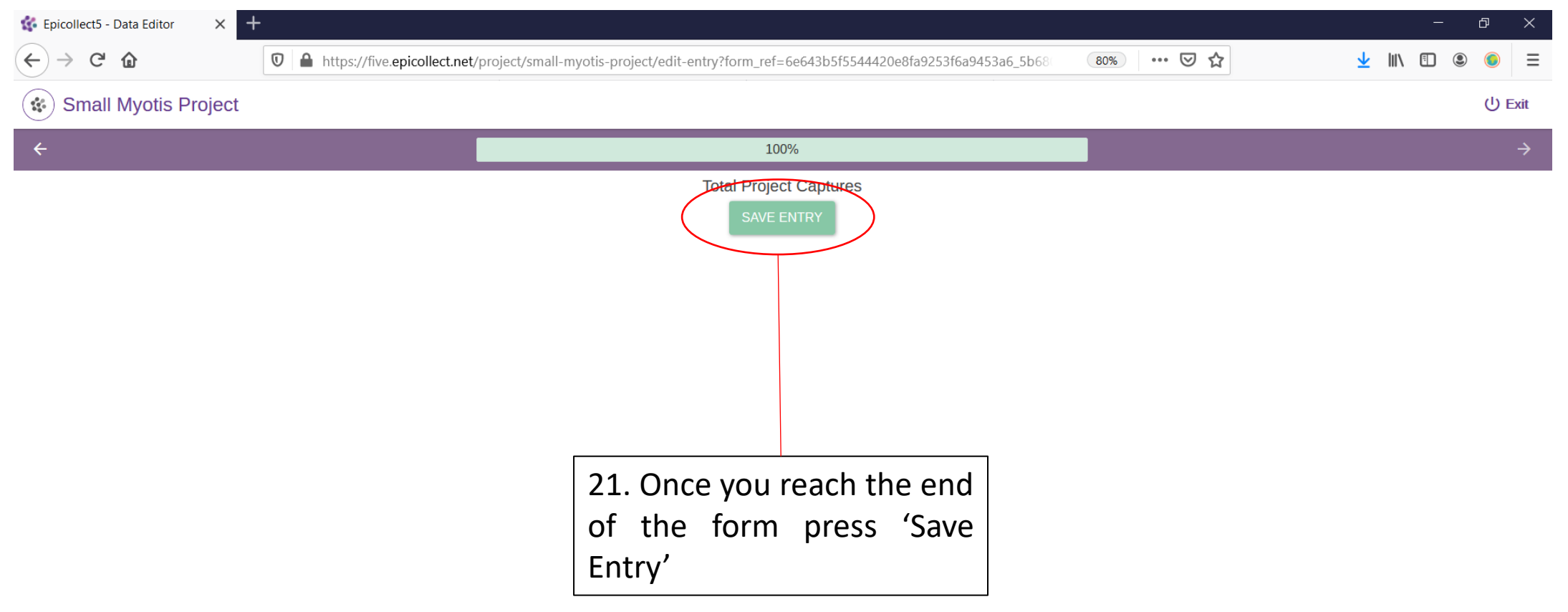

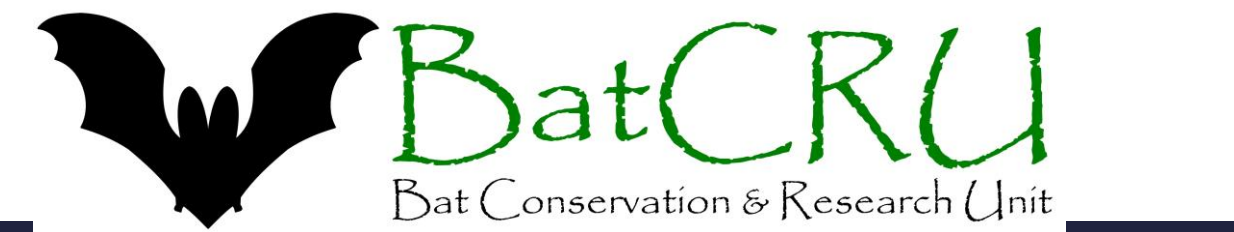

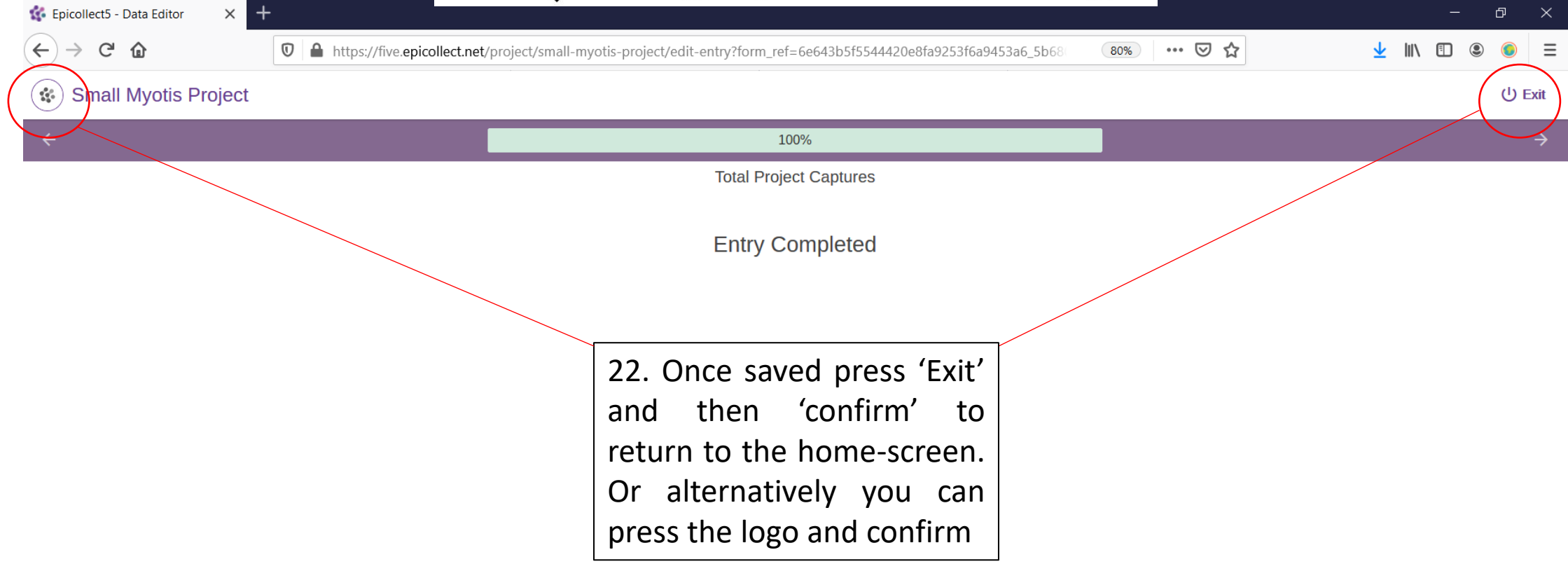

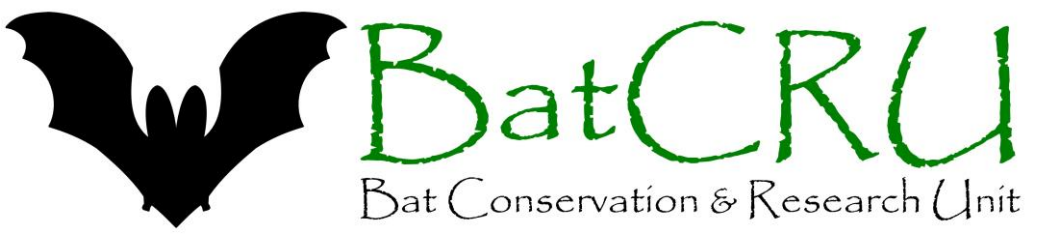

- The website occasionally fails to reload the main screen following save and exit from a form. If this happens delete "?restore=1" from the end of the URL and press enter to reload the page.
- At least one total capture form must be completed in order access to WAB form however if you have only caught small myotis and no other bat species you can complete ONE total capture form and multiple WAB forms within it.
- If you have captured other species during an event carried out under the Small Myotis project licence enter details of all species captured by completing a separate Total capture records form per bat.
- If bats were captured under a different licence there is no requirement to enter the details of every bat caught the most important data to complete are the survey information and WAB forms auto jumps will take you past other details.
- If you have any queries please contact [admin@batcru.org](mailto:admin@batcru.org)